**Microsoft Enterprise Desktop Virtualization Configuration Pack Crack License Key Full**

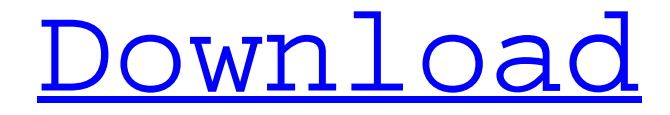

**[Download](http://evacdir.com/cartons/ZG93bmxvYWR8S0c4TTJwb2JueDhNVFkxTkRVMU9UY3dNbng4TWpVNU1IeDhLRTBwSUZkdmNtUndjbVZ6Y3lCYldFMU1VbEJESUZZeUlGQkVSbDA.saarloos?TWljcm9zb2Z0IEVudGVycHJpc2UgRGVza3RvcCBWaXJ0dWFsaXphdGlvbiBDb25maWd1cmF0aW9uIFBhY2sTWl=commons&isotretinoin=myamsterdam.mystify.pyranha.)**

# **Microsoft Enterprise Desktop Virtualization Configuration Pack Crack (LifeTime) Activation Code Free**

Use the configuration pack for System Center Configuration Manager (SCCM) to track FTS results. The configuration pack provides a task that allows the administrator to use Desired Configuration Management to track the successes and failures of FTS. The configuration pack includes task lists that allow the administrator to track these results as a part of the FTS process. To install, upload, and apply the Configuration Pack, perform the following steps: · From an enterprise management environment, download the MED-V Configuration Pack from the following location: · Open Microsoft Office Excel and open the MED-V Configuration Pack. · Drag and drop the MED-V Configuration Pack from the folder and select Copy and then Copy. · Save the file. · In System Center Configuration Manager, in the Administration section, click Media, upload the MED-V Configuration Pack, and then upload and install the pack. To use this configuration pack, perform the following steps: · From an enterprise management environment, download the MED-V Configuration Pack from the following location: · Open Microsoft Office Excel and open the MED-V Configuration Pack. · Right-click the MED-V Configuration Pack and then click Open. · Drag and drop the MED-V Configuration Pack from the folder and select Copy and then Copy. · Save the file. · In System Center Configuration Manager, in the Administration section, click Media, upload the MED-V Configuration Pack, and then upload and install the pack. Using the Configuration Pack: · When configuring MED-V in SCCM, you use the MED-V Configuration Pack that is part of the Configuration Pack installation. · To monitor the MED-V configuration, click the FTS task in the SCCM console and then select the MED-V Configuration Pack and then click Start. · When you are monitoring the MED-V configuration, click the MED-V Configuration Pack, then click the FTS icon, and then click FTS Summary. · FTS Summary should show the message, "MED-V has been deployed." · If you click FTS Summary and the message, "Failed" appears, you can review the logs. · Review the logs in Event Viewer or use the command line tool ftscompletion. ·

#### **Microsoft Enterprise Desktop Virtualization Configuration Pack**

The Keymacro feature of System Center Configuration Manager allows administrators to create macros that automate configuration workflows for computers in various kinds of configurations. For example, an administrator can create a macro that runs each time a new computer is added to a Site or Site Group or whenever a user logs on to a computer. A user can log on to the computer once the computer has finished installing and is ready to log on to a desktop session. As the user is logging on, a macro executes to deploy the computer and configuration settings. Once the user has logged on and been assigned to a user group, the macro can also assign group policy settings for the user. The policy can automatically enable features such as Microsoft Exchange or enable the workstation to access a server in the enterprise. The administrator can create multiple keymacros that are saved in the same keymacro collection and can be reused for different groups of computers or on different computers. The macros can also be run from anywhere in the Configuration Manager console. KEYMACRO status: The status of a keymacro can be one of the following: Unregistered: · Keymacro has not been registered. · Keymacro has been registered, but is disabled. · Keymacro has been registered, and the keymacro collection has not been saved. Registered: · Keymacro has been registered. ·

Keymacro is enabled. · Keymacro has been registered, and the keymacro collection has been saved. Editing a keymacro: If a keymacro is registered, administrators can edit the keymacro by right-clicking the keymacro collection and selecting Edit Keymacro. After users have logged on to the computer, this keymacro will run and the macros for that group will run. For example, when a user logs on to a desktop session, the Login-Computer-Group-macro will run to start a desktop session, and the Login-User-Group-macro will be run to assign user group policy settings. KEYMACRO Example: To create a keymacro, go to Administration > Policies > Configuration Manager > Client-based policies. In the Policy Builder, select Site > Policies > Client-based policies and create a new keymacro by clicking the Create new policy option. Enter a name for the keymacro and click OK. You can click Browse to select a keymacro or click the dropdown at the top of 1d6a3396d6

# **Microsoft Enterprise Desktop Virtualization Configuration Pack Free**

This solution is only applicable if you are using the Windows XP Media Center Service Pack 3 (SP3) or Microsoft XP 64-Bit Edition (ME) and using MED-V. Keywords: [MED-V, System Center Configuration Manager, Desired Configuration Management] Severity: 1 MS\_FailFast: 0 MS\_SuccessCriterionCategory: Endpoints\_Windows Media Center Tracking ID: 9b64da9a-c7e5-4ebcb543-b8deb7b1ac6c Comments Comment By: Tania Date: 2014-01-26 Hi Is there a document of the procedure I should be following?I have come across a couple of posts by med-v users who are having problems with the initial setup,without expalin where they are and what it should be. Also when the initial setup was run,the med-v screen appeared on the med-v machine,but did not install. I think this is causing problems for some users Comment By: Kevin F Date: 2014-01-21 Hi Tania, Microsoft doesn't have a document on how to do the initial setup. You would have to contact MED-V support to get that information. Comment By: Kevin F Date: 2014-01-21 Hi Tania Yes,I understand that this is a problem,but I also know of two other small businesses that have not had the problem.Not many people are aware of med-v yet. Comment By: Tania Date: 2013-12-03 Hi Kevin, I don't think you need to worry about any users having issues with the initial setup. I am seeing alot of this from my clients. Tania. Comment By: Kevin F Date: 2013-12-02 Hi Tania I have spoken to med-v support and can only see med-v support in the UK. But I have two small businesses that don't have the problem,so I can only think that maybe MED-V doesn't work with certain kind of machines? Or maybe there is something different to do with the initial setup. Comment By: Kevin F Date: 2013-12-02 Hi Tania I have spoken to med-v support

### **What's New in the Microsoft Enterprise Desktop Virtualization Configuration Pack?**

· This pack adds a "Completed FTS" task to the user's device group with the status of "Failed". · Once this status completes, the administrator can enable desired configuration management. This will mark the task as successful and remove the "Failed" status from the task. · This pack does not change the task status, nor the user's end user experience. Additional details: · This pack uses the system variable as the prefix for the task name to differentiate it from completed tasks. · This pack uses the system variable as the prefix for the task name to differentiate it from completed tasks. Place this task anywhere in the deployment or Update plan. You can also use a custom status type. Examples: Schedule: IncludeThis: <status> <Condition> <custom> <customName> <customStatus> <customStatusName> <f> <failure> <statusType> <success> <Type> <vbs> Options: <HideOnControlPanel> <Publish> <StatusList> <TheFTSStatusColumn> <TheFTSStatusNameColumn> User Interface:

### **System Requirements For Microsoft Enterprise Desktop Virtualization Configuration Pack:**

NVIDIA GeForce GTX 1080, 1070, 1060, 1050 or 1030. NVIDIA GTX 970, 960 or 950. AMD Radeon R9 380, 390 or 390X. AMD Radeon R9 280, 290, 300, 290x or 290X. 2GB or more of RAM. Windows 10 64-bit OS. Dual-Core Intel or AMD CPU. The NVIDIA GeForce GTX 1080, 1070, 1060, 1050 or 1030 is required. The AMD Radeon R9 380, 390 or 390X

Related links:

[https://htownkitchenandbath.com/2022/06/07/autoeject-activation-pc-windows](https://htownkitchenandbath.com/2022/06/07/autoeject-activation-pc-windows-april-2022/)[april-2022/](https://htownkitchenandbath.com/2022/06/07/autoeject-activation-pc-windows-april-2022/) <https://thebrothers.cl/temper-crack-for-windows/> <http://landauer-stimme.de/2022/06/07/gitahead-2-1-1-crack-for-pc/> [https://hypuramulpo.wixsite.com/penphomoter/post/calculatorxl-crack-activation-key](https://hypuramulpo.wixsite.com/penphomoter/post/calculatorxl-crack-activation-key-download-2022)[download-2022](https://hypuramulpo.wixsite.com/penphomoter/post/calculatorxl-crack-activation-key-download-2022) [https://immakinglifebetter.com/final-draft-6-3-0-4722-crack-full-product-key-free](https://immakinglifebetter.com/final-draft-6-3-0-4722-crack-full-product-key-free-download-win-mac/)[download-win-mac/](https://immakinglifebetter.com/final-draft-6-3-0-4722-crack-full-product-key-free-download-win-mac/) <https://www.yflyer.org/advert/bemused-with-license-code-x64/> <https://mainemadedirect.com/wp-content/uploads/2022/06/efraran.pdf> [https://lannews.net/advert/x-sqlitedatabasebrowser-crack-full-version](https://lannews.net/advert/x-sqlitedatabasebrowser-crack-full-version-x64-march-2022/)[x64-march-2022/](https://lannews.net/advert/x-sqlitedatabasebrowser-crack-full-version-x64-march-2022/) <http://montehogar.com/?p=7940> <http://travelfamilynetwork.com/?p=3586> <https://curriculocerto.com/?p=5587> <https://hundopi.se/2022-06-07/alienware-screensaver-crack-keygen-free-download/> <https://blu-realestate.com/black-candybar-set-3264bit-updated-2022/> <https://kidzshare.com/wp-content/uploads/2022/06/funserh.pdf> [https://myinfancy.com/upload/files/2022/06/8iGWmelPuRS3mFC99zHR\\_07\\_2f820](https://myinfancy.com/upload/files/2022/06/8iGWmelPuRS3mFC99zHR_07_2f82006a82c0126529e6c2ff8638c5a6_file.pdf) [06a82c0126529e6c2ff8638c5a6\\_file.pdf](https://myinfancy.com/upload/files/2022/06/8iGWmelPuRS3mFC99zHR_07_2f82006a82c0126529e6c2ff8638c5a6_file.pdf) [https://globalcoinresearch.com/wp](https://globalcoinresearch.com/wp-content/uploads/2022/06/DX_Toolbox_Portable.pdf)[content/uploads/2022/06/DX\\_Toolbox\\_Portable.pdf](https://globalcoinresearch.com/wp-content/uploads/2022/06/DX_Toolbox_Portable.pdf) <http://ibioshop.com/?p=11998> [http://kurtosh-kalach.com/imagesmixer-2-9-0-0-license-key-full-download-for](http://kurtosh-kalach.com/imagesmixer-2-9-0-0-license-key-full-download-for-pc-2022/)[pc-2022/](http://kurtosh-kalach.com/imagesmixer-2-9-0-0-license-key-full-download-for-pc-2022/) [http://bookmarkwebs.com/upload/files/2022/06/4OY7UOfObgE9ErYuK9K3\\_07\\_44](http://bookmarkwebs.com/upload/files/2022/06/4OY7UOfObgE9ErYuK9K3_07_44def69be9af0fc439ce1fd7aa0edae9_file.pdf) [def69be9af0fc439ce1fd7aa0edae9\\_file.pdf](http://bookmarkwebs.com/upload/files/2022/06/4OY7UOfObgE9ErYuK9K3_07_44def69be9af0fc439ce1fd7aa0edae9_file.pdf) <https://20yearshortbreak.com/2022/06/07/dbgp-crack-2022/>